# Plegeanleitung Reiter Impfungen in FeuerON

# Unter "Person -> Einsatzdienst -> Impfungen

# Neuer Eintrag

## wählen

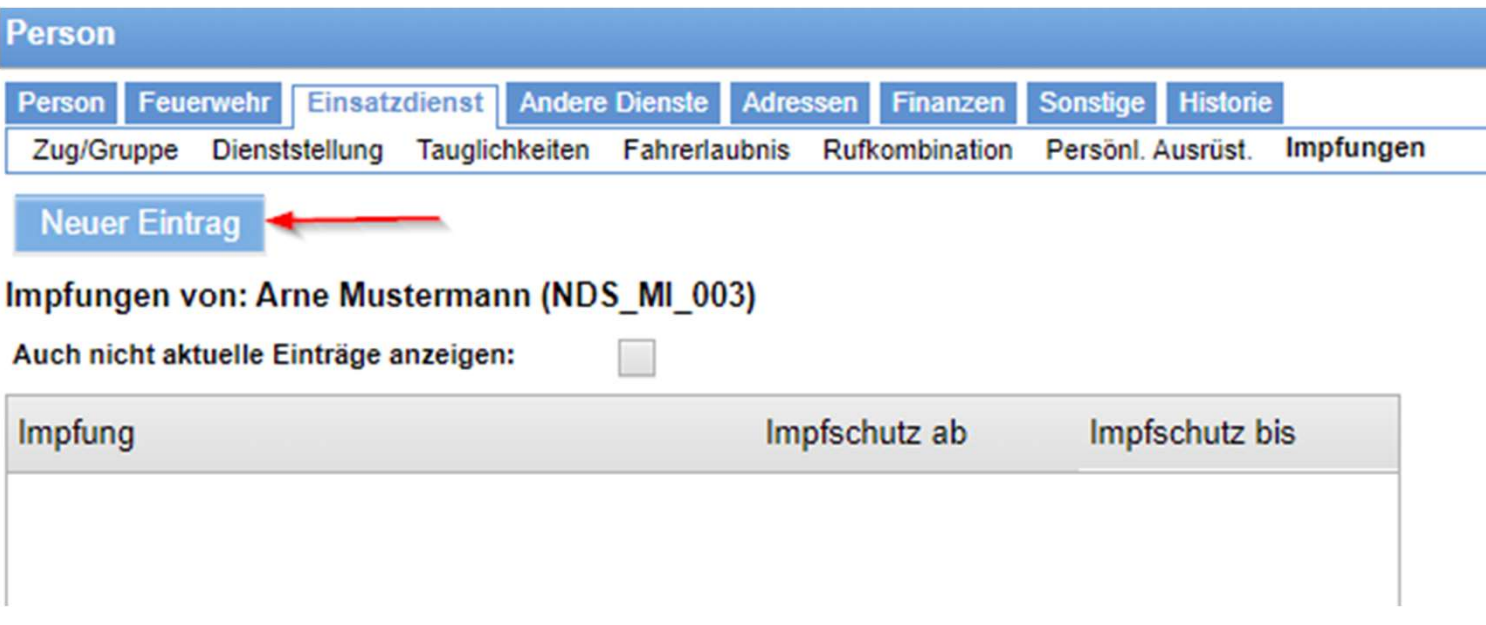

Es öffnet sich im unteren Bildschirmbereich ein Fenster

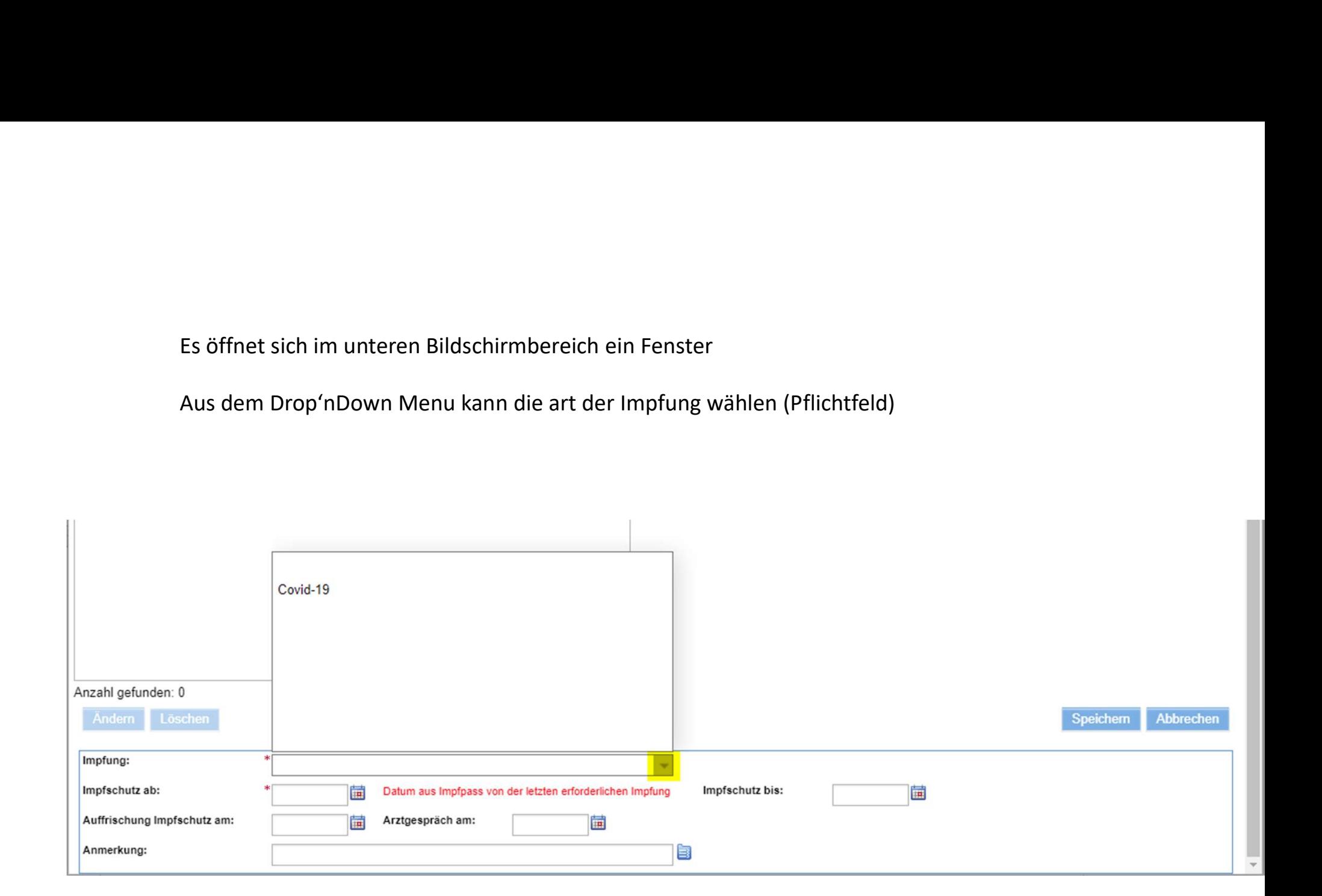

Datum aus dem Impfpass eintragen (Pflichtfeld)

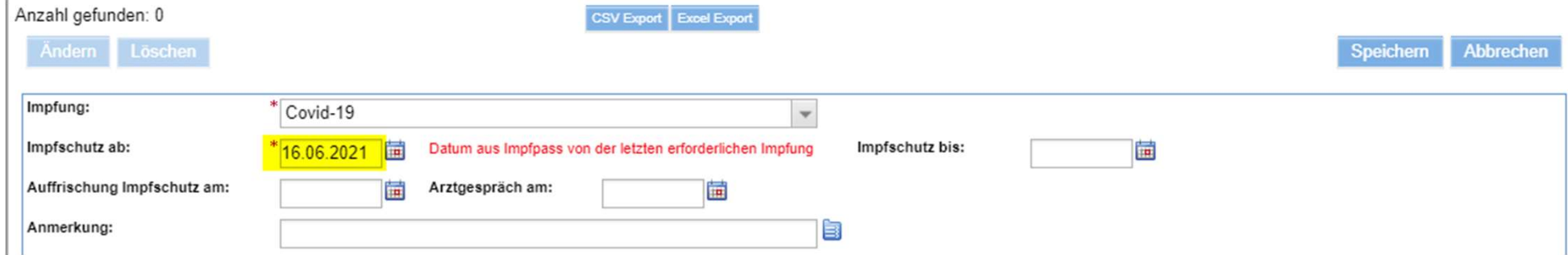

## Optionale Felder können befüllt werden

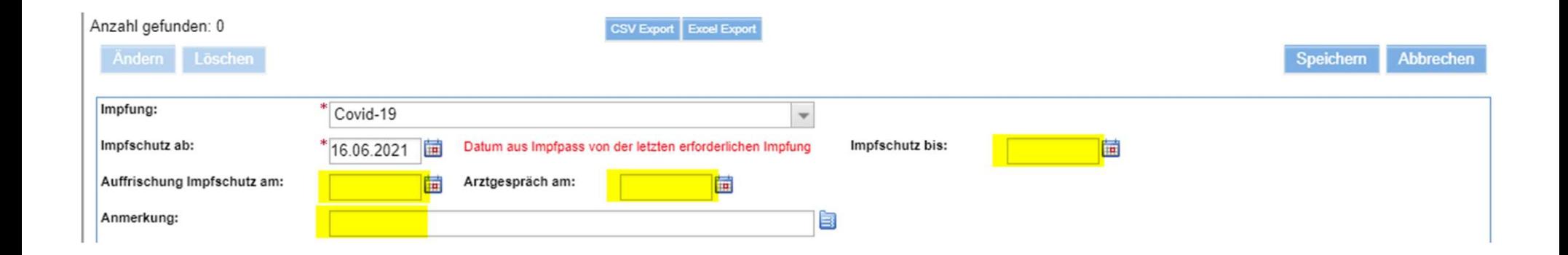

#### Beispiel:

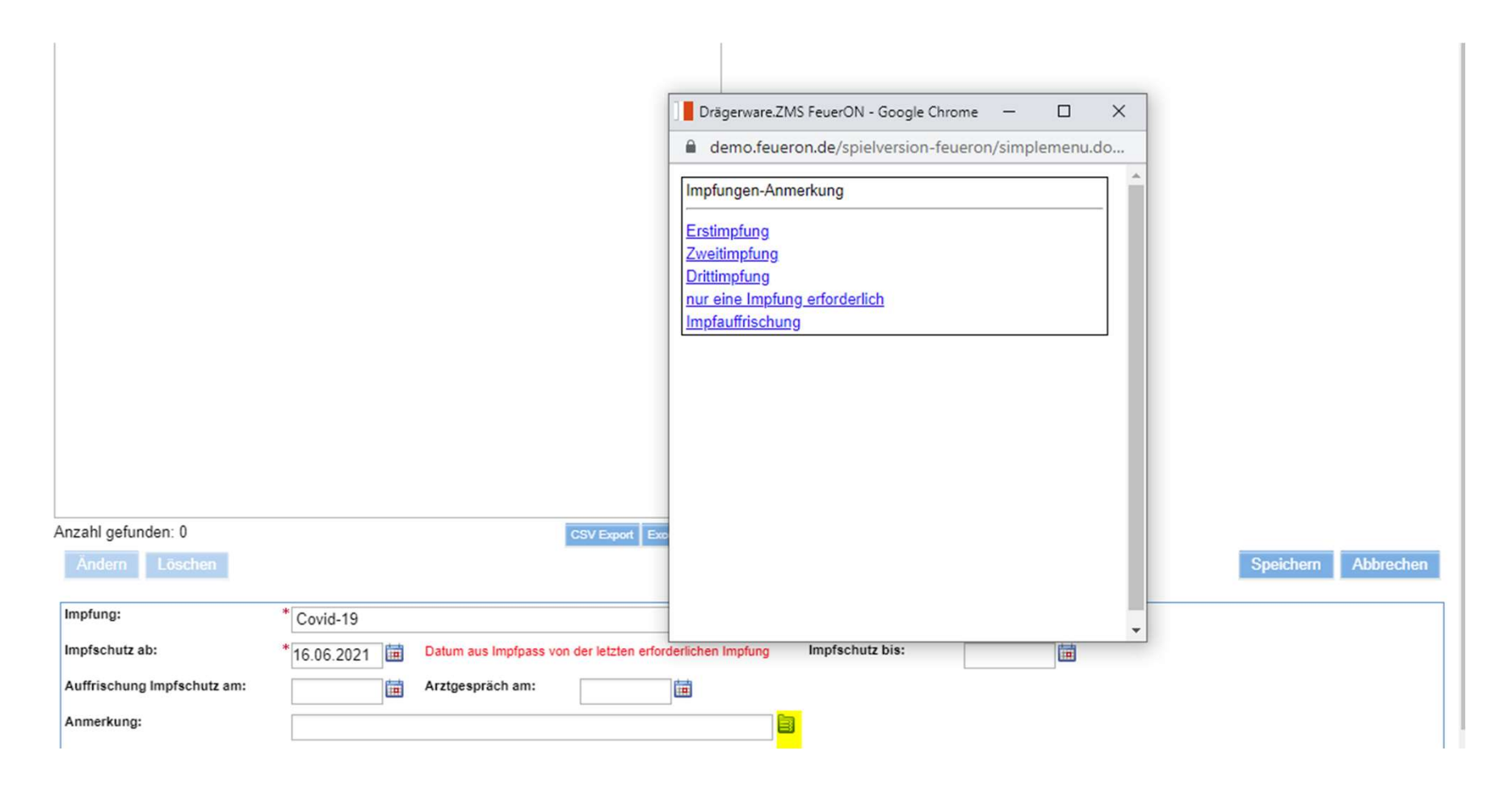

# Speichern

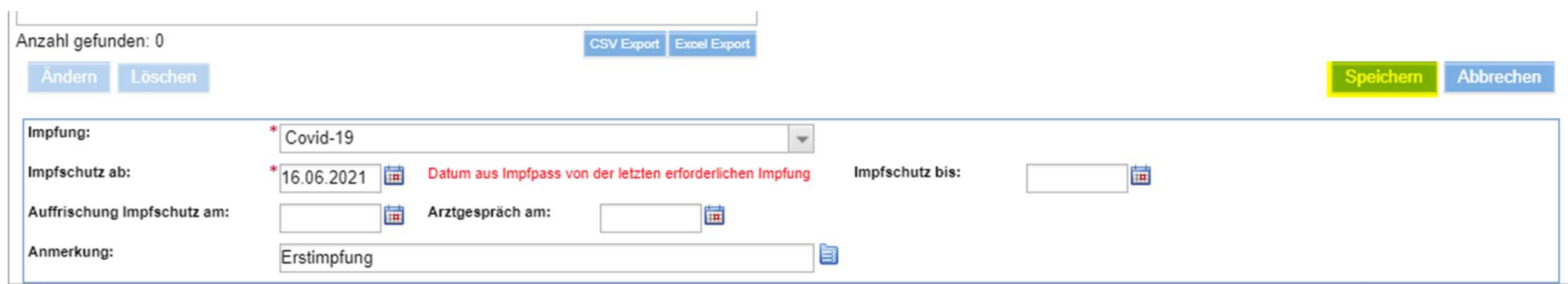

### Daten erfasst

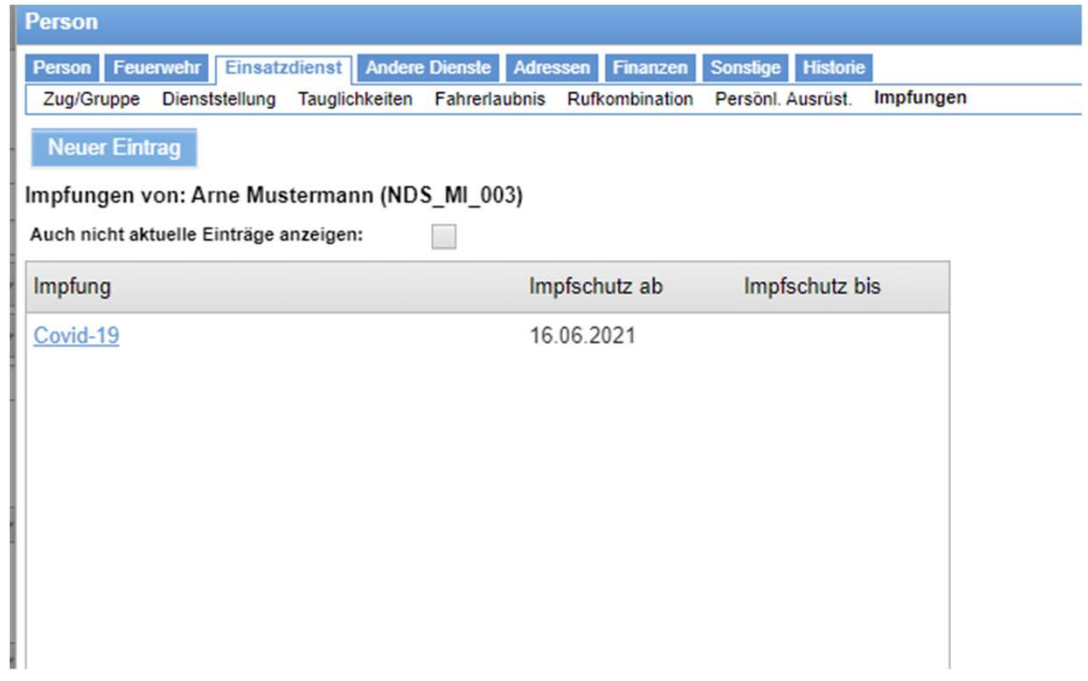

## mit Klick auf Covid 19

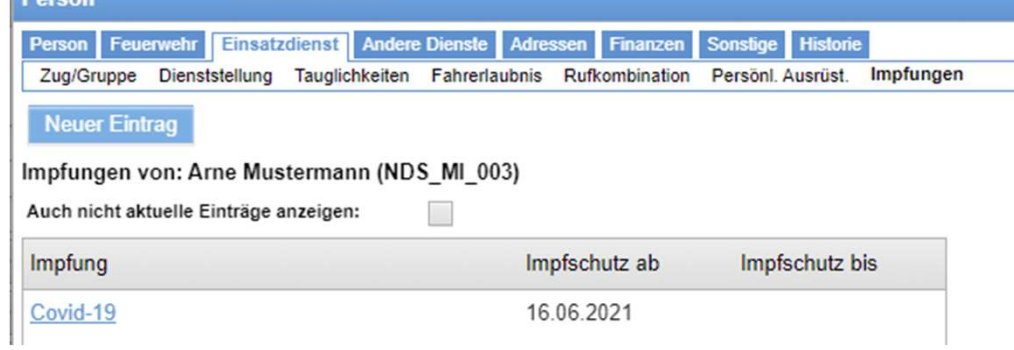

## wird der Datensatz komplett im unteren Bereich des Bildschirms angezeigt

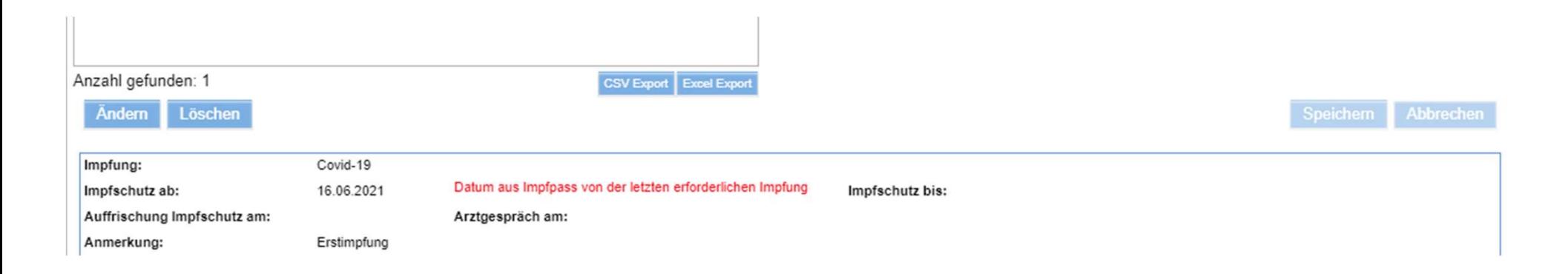